# SECTION 1

# BT LOADER AND NOVA LOADER

## BT Loader Manual

©2017 Comb-Communications (Pty) Ltd 43

Installation

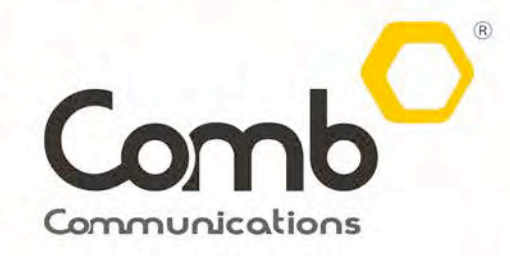

Giving you Access and Control

comb-communications.com

## Introduction

The BT Loader is a Bluetooth device dongle which should be installed on your phone or computer. This device comes as a replacement of what used to be called a Nova Loader or Nova Loader dongle as most clients would call it. This device provides convenience for capturing remotes on your phone via Bluetooth and on a computer using the Nova loader application.

Device is hands free and can last longer without being charged, comes with a USB cable and drivers are downloaded from the website in the link below. This device makes capturing remotes with ease, as long as you have the dongle and your phone that's it.

### N.B Only currently available for Android Phones, not any other phones with different Operating systems applications.

## Installation process

First download the application(s) on http://www.comb-communications.com (Ctrl-click to follow **link).** Download drivers for your computer.

### LOADING REMOTES BT & NOVA LOADER

Loading remote has never been made any easier. Get a BT Loader dongle, install the BT Loader app (Phone app) and install the Nova Loader (Windows app).

### BT Loader app can be used in the following devices

### 2. Android smart phones

3. Microsoft Windows XP, Vista, 7(any higher windows requires the PC app to be ran in compatibility mood). Comb Nova Loader link

### Phone Set-up

First you need to pair the devices, the phone and the dongle.

### Go under security to allow **Unknown Sources.**

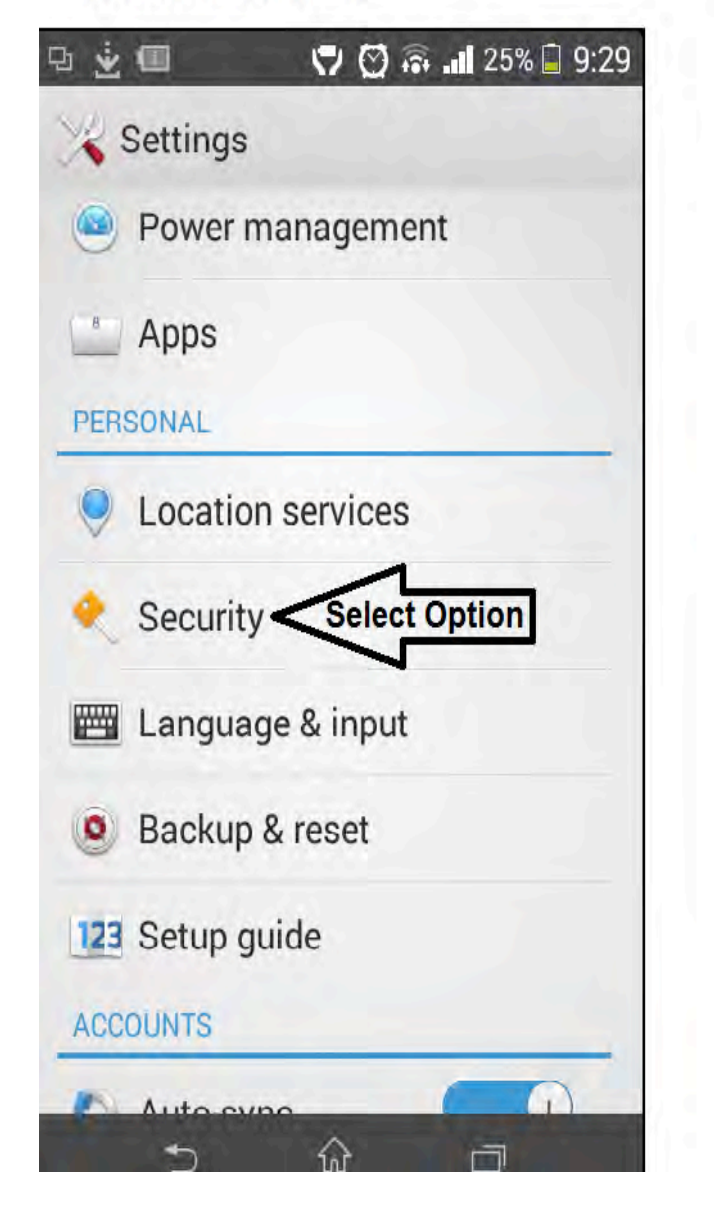

### Tick unKnown sources box and go install app.

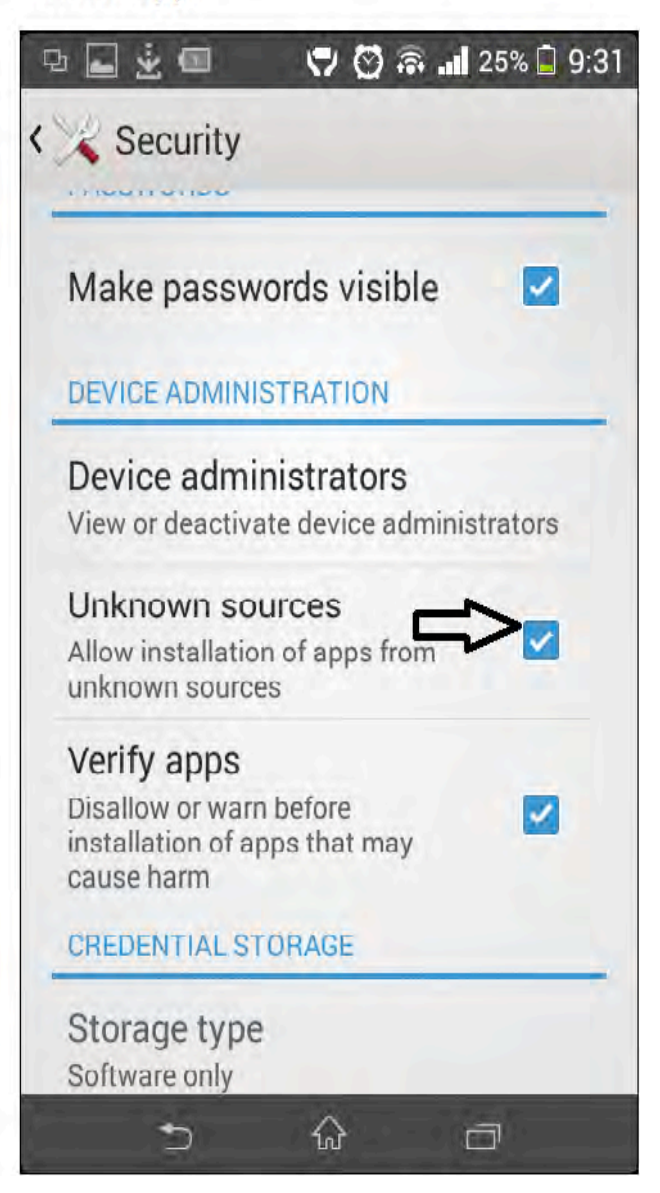

The app is not currently on the google play therefore not unknown on the store as yet hence users need to enable this facility in order to allow installation.

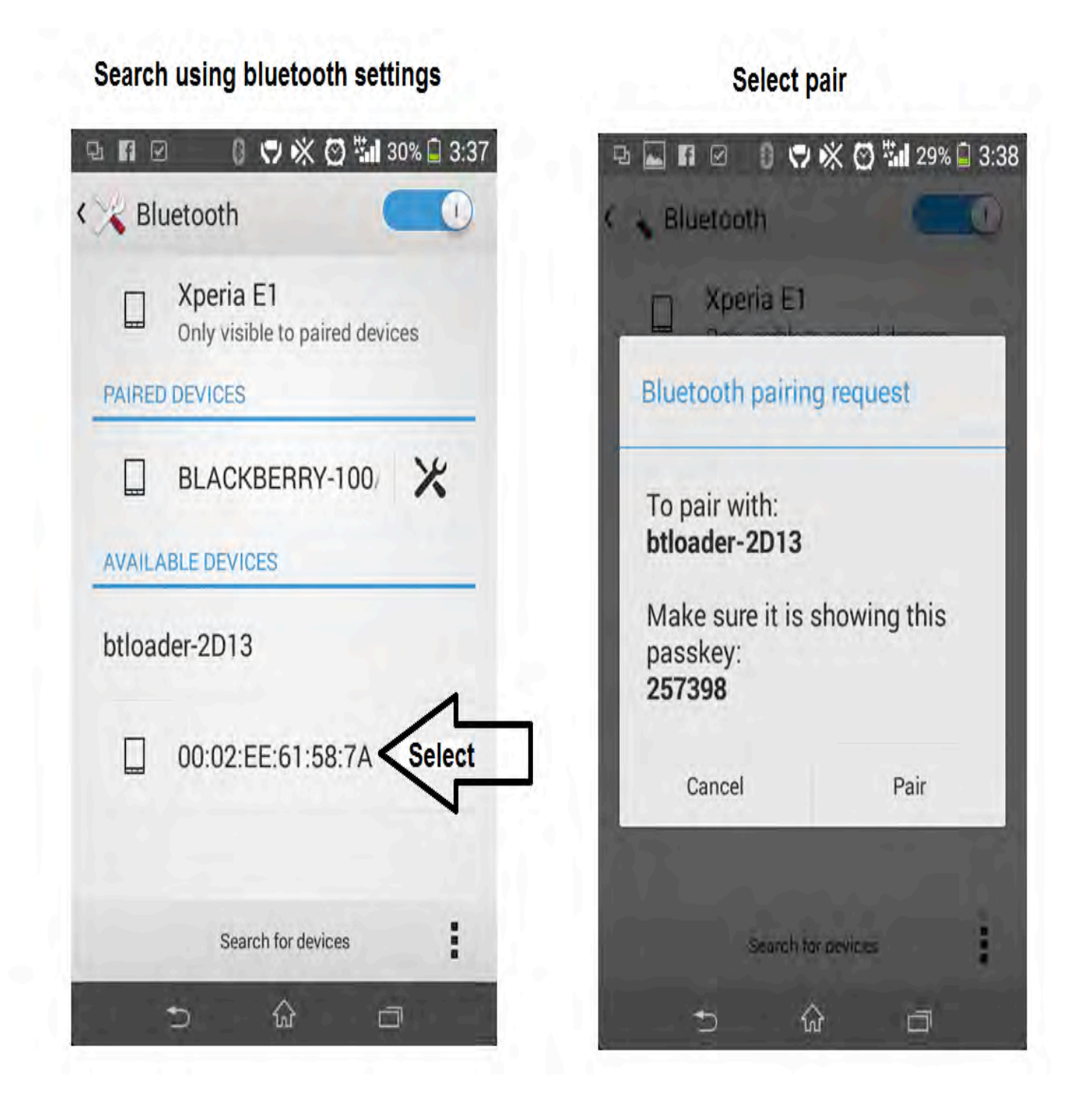

Paring the device will allow the phone and the BT Loader to communicate and send data from the remote to the BT loader dongle to your phone.

NB, Should you have more than 1 BT loader dongle linked to your phone, please unlink the old one and only work on the new one. This will help avoid any confusion with regards to the devices.

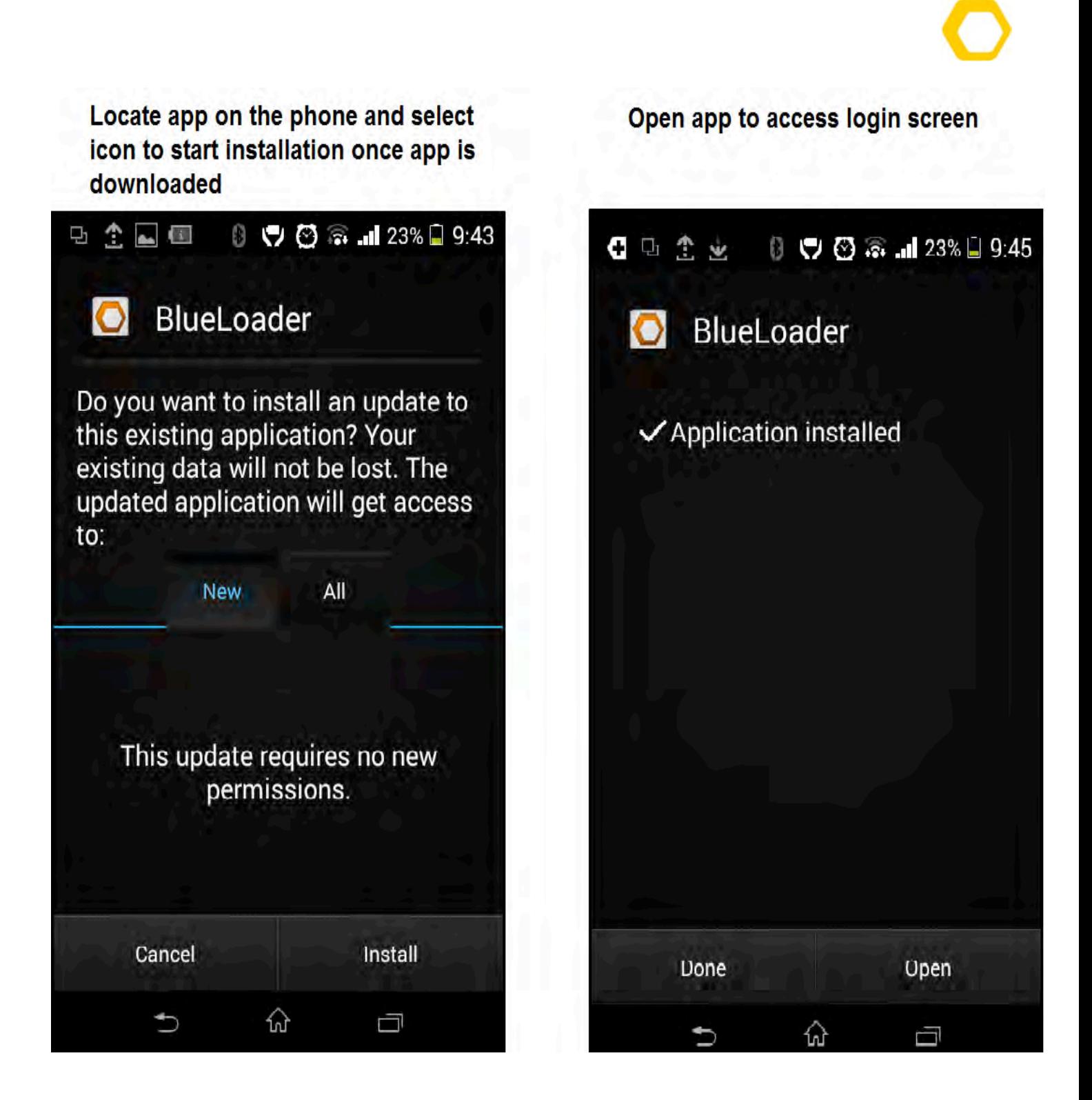

Installation should be relatively simply, after installation most phones will store the app under My Files folder on the menu screen>Downloaded apps.

Tap on the Comb Icon folder to open the app the next screen will appear.

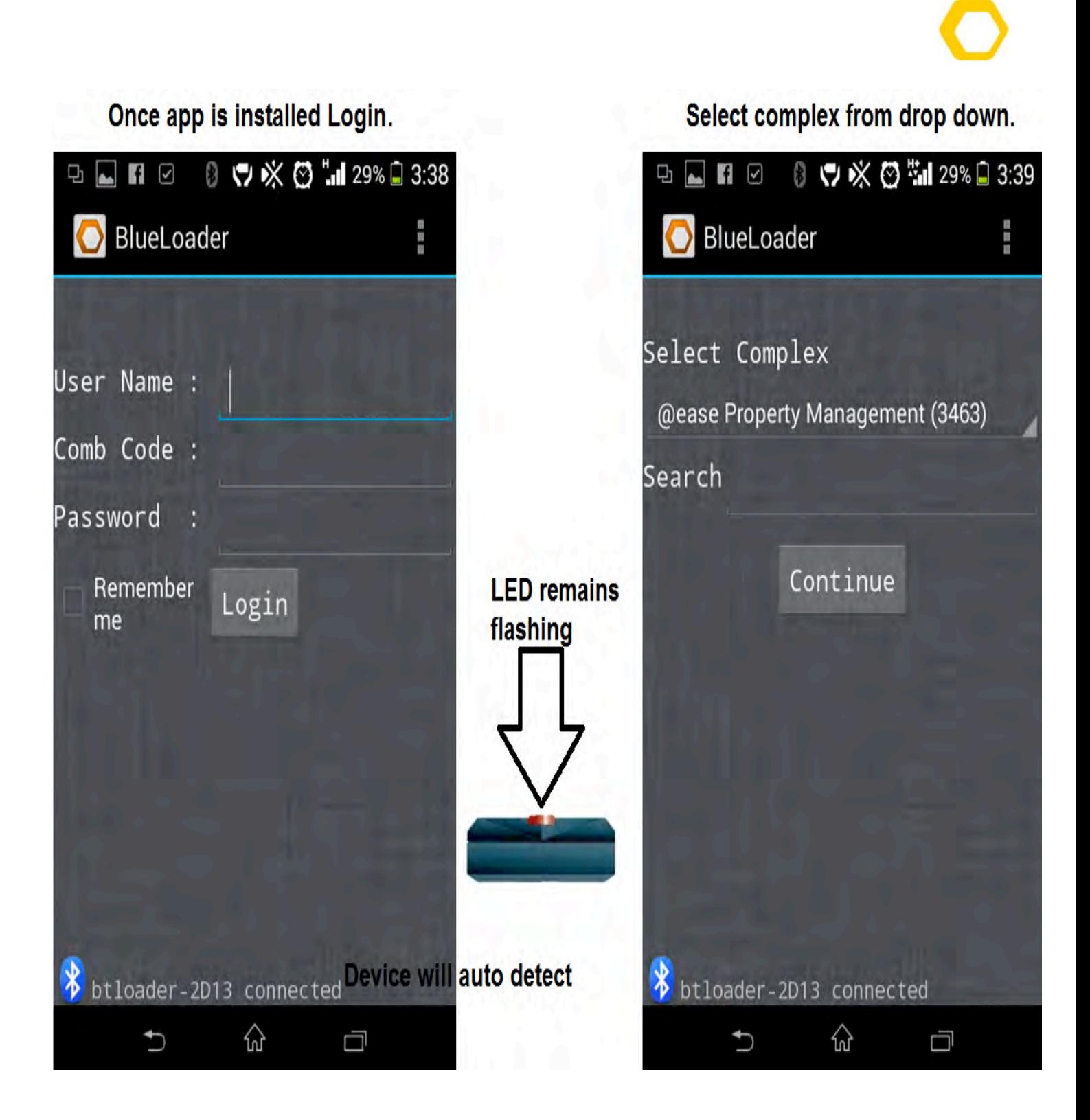

Log in using current username, comb code and password from the one used to log into the complex via client.comb-communications.com

Ensure that at the bottom of the screen it shows connected and the BT loader is on, this indicates that the phone Bluetooth is currently connected to the BT Loader dongle.

Cancel

Ē

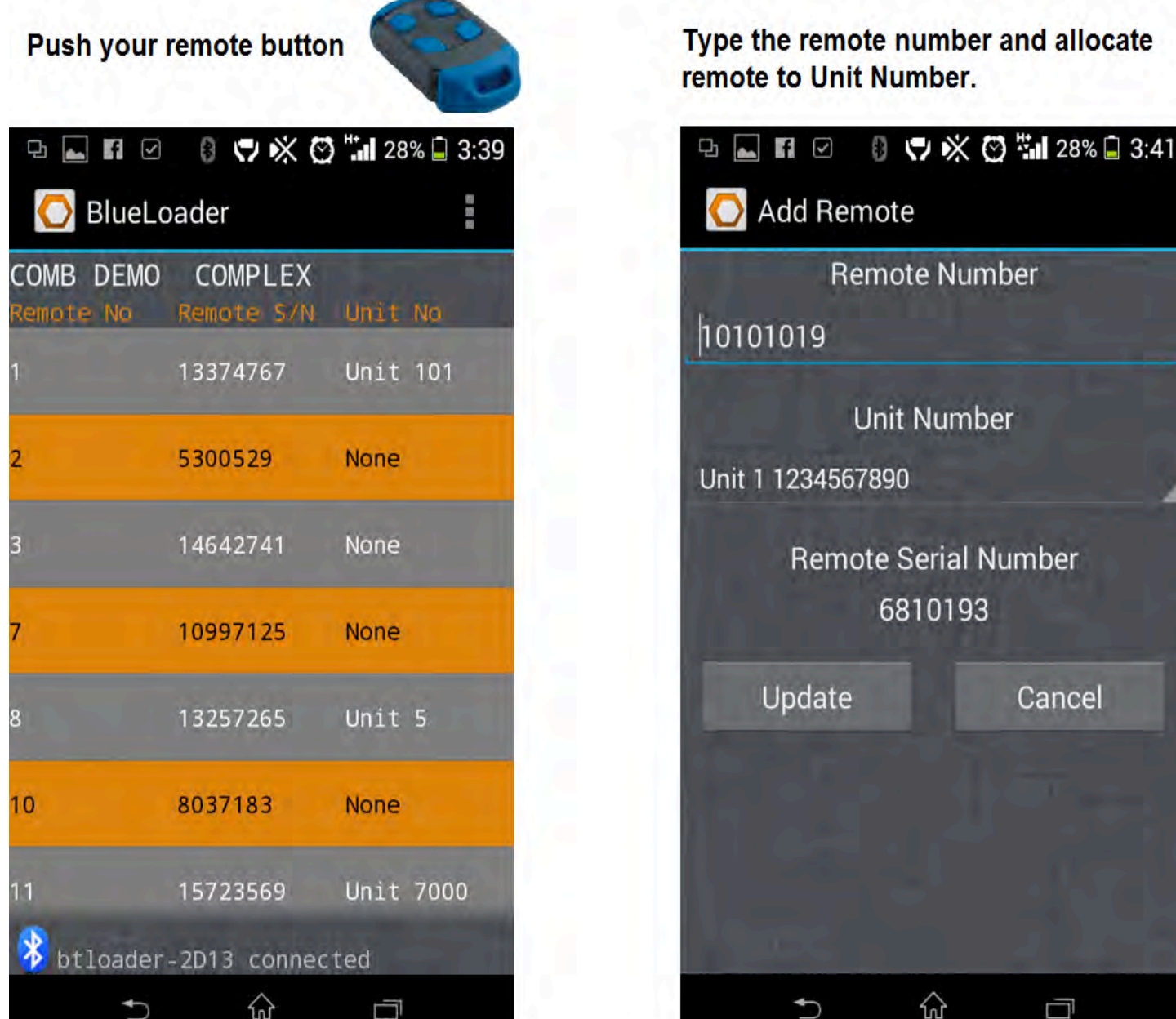

Screen shot 1 show the current remotes, allocated and not allocated (none). To allocate a remote all that's needed is to push a remote and screen shot 2 will populate.

This window you need to allocate a remote number and assign the remote to a unit. Eg for unit number 1 remote number will be 101, if 5 remotes on unit number 1 that means that remote 5 on unit 1 will be given remote number 105.

Tap update at the bottom to allocate a remote, SMS the word update to the cellphone number of the intercom (\*#0003) and tests the remote after the intercom has successfully updated.

### Computer installation process

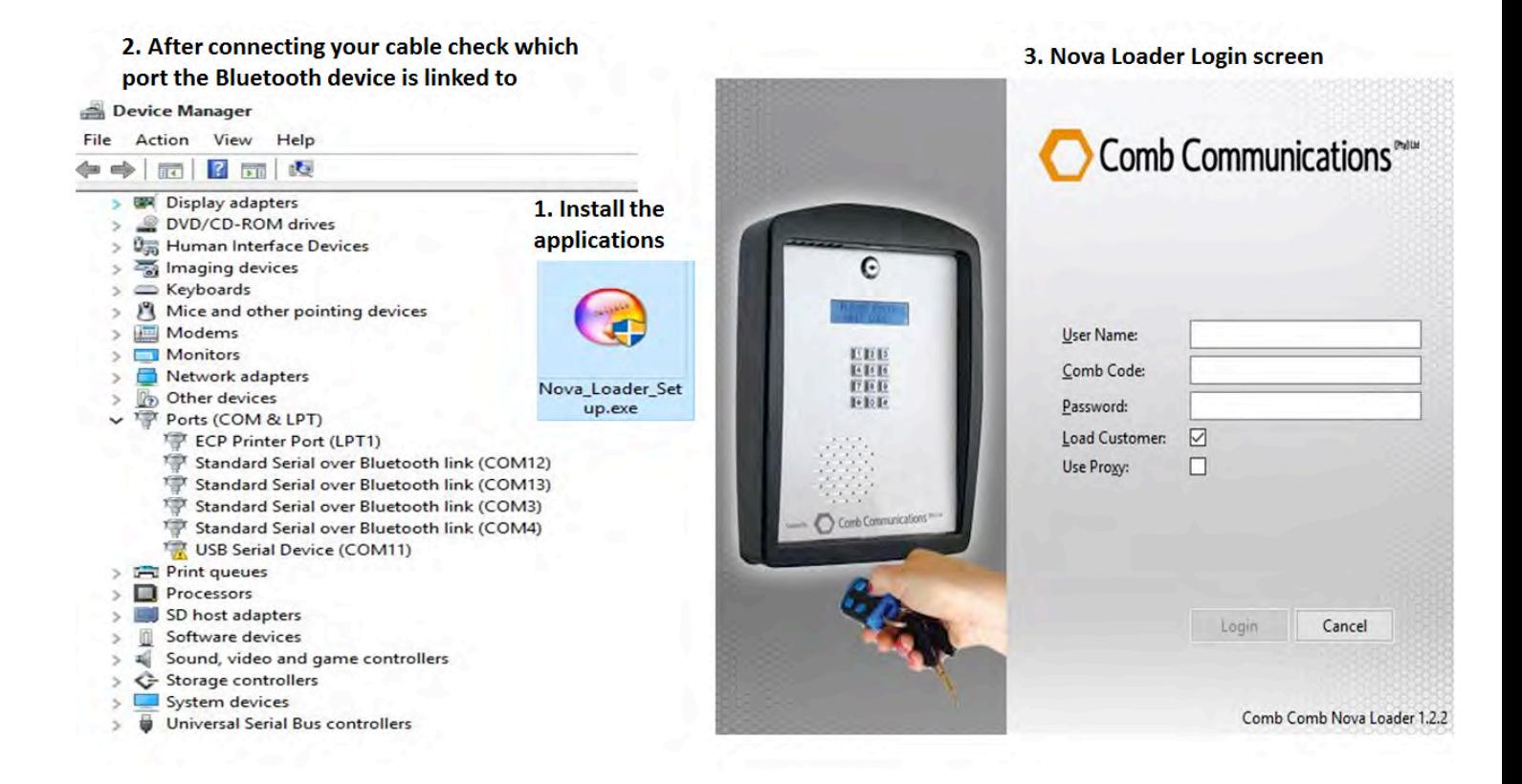

To download the nova loader software please go to **Nova Loader Hyperlink** (Ctrl-Click)

Connect the BT loader USB cable to the dongle and computer.

Notice the exclamation mark <sup>1</sup><sup>2</sup> USB Serial Device (COM11) <sub>on the device manager, this means that the</sub> drivers are not installed as yet, to install the drivers go to link http://www.comb-communications.com and download and install the drivers.

For 32bit Operating System install file name: dpinst\_x86.exe

For 64bit Operating System install file name: dpinst\_amd64.exe

Plug the dongle out of your computer, restart your computer and then plug the dongle in and the reading must change to <sup>the</sup> STMicroelectronics Virtual COM Port (COM11), this would simply mean that the drivers are installed and program is ready. Notice that its currently linked to Com Port 11

Once the Nova loader application is installed, open it and use the website login details.

Click play and push a remote

Before you start capturing the remote make sure that your Nova Loader is picking up the comb port. To check that please follow these simple steps.

Click> Application> Preferences> Select correct Com Port> Click Apply and OK.

This window you need to allocate a remote number and assign the remote to a unit. Eg for unit number 1 remote number will be 101, if 5 remotes on unit one that means that remote 5 on unit 1 will be given remote number 105.

Tap update at the bottom to allocate a remote, SMS the word update to the cellphone number of the intercom (\*#0003)and tests the remote after the intercom has successfully updated.

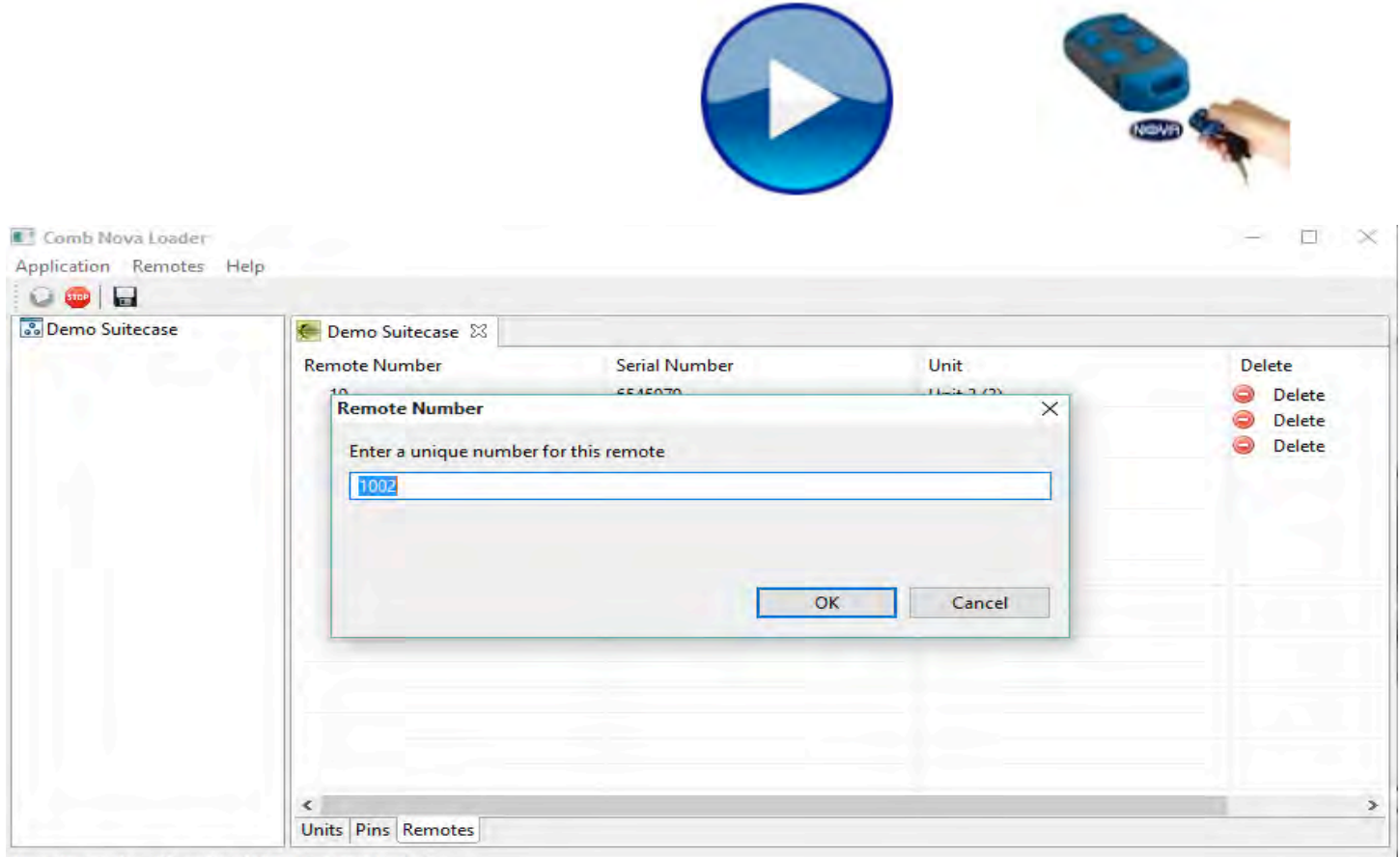

Remote < null> with serial <4653885> is not loaded

### **GLOSSARY**

### Comb Code:

Organisation Code used to identify a user within a specific Organisation, for example: Comb Communications would be COMB

### Comb Cash:

For sending SMS's you need to purchase these are this cash loaded on your complex and

### Dashboard:

A dashboard is a user interface that, somewhat resembling an automobile's dashboard, organizes and presents information in a way that is easy to read

### Trigger DEFAULTS:

A list of factory settings that are used to open the gate when receiving signals from remotes, pins or calls

### Organisation:

The persons (or committees or departments etc.) who make up a body for the purpose of administering something.

### Remote controls:

Device that can be used to control a machine or apparatus from a distance.

### INDIVIDUAL unit:

Within an Organisation an INDIVIDUAL unit would represent a house/stand or flat.

### Time Grids:

Is a table that contains 7 days of the week with 1 hour intervals.

### Cost

Amount charged by the Service provider for your contract or prepaid sim card

### **Tap**

Temporary access Code, temporary codes sent from the intercom on request for preapproved visitors

### Tap-Ex

Temporary exit Code, automatic sms's sent from the intercom when relay 1 is latched.

### Annual fee

Web licence fee that is charged yearly, 15 units and less is free.